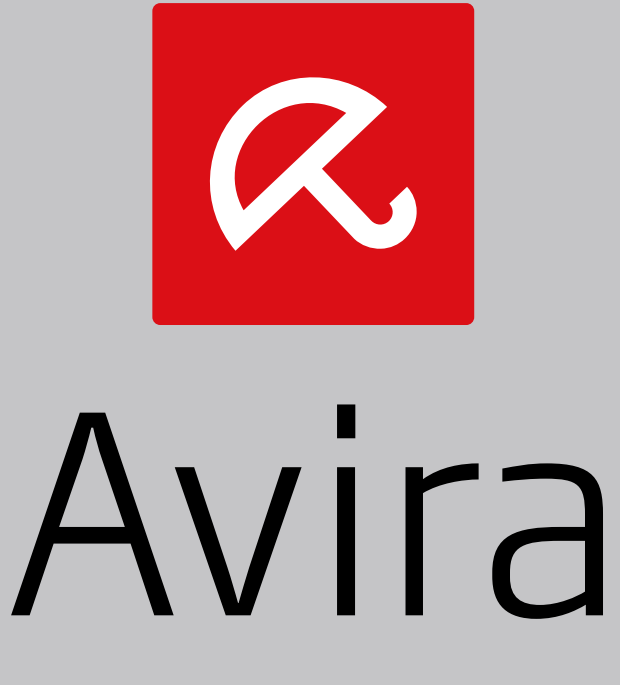

# Avira System Speedup

Short Guide

### 1. Product information

Avira System Speedup is an optimization and repairing utility, meant to improve the performance of your computer.

#### 1.1 Features

You can easily and safely remove unwanted or unused files, optimize the startup, uninstall programs and monitor the Windows registry, the services and the processes running on your system.

Features:

- Quick setup wizard
- Automatic updates
- Fast system scanner: Junk Files, Registry Cleaner, Privacy Cleaner, Smart **Defragmenter**
- Intuitive scanner configuration: Automatic scanner scheduler, scanner exceptions list
- Backup and recovery functions
- System monitoring: Drivers, services, processes, Internet connections, privacy
- Optimizing the startup: Prioritizing the startup list, removing programs from the startup, boot report
- Permanently deleting data: Uninstaller, File Shredder, Disk Wiper
- System tuneup utilities: Power PC, Disk Doctor, Disk Analyzer, etc.

### 1.2 Licensing

You can purchase a license for Avira System Speedup and register your activation code during the installation or during the trial period.

- Visit the Avira website, to buy a license for Avira System Speedup, at www.avira.com/en/for-home.
- Register your product.
	- § During installation: Enter your activation code in the **Register Now** dialog.
	- § During the trial period: In the **Status** view, click **Register now**.

#### 1.3 System requirements

Before installing Avira System Speedup, make sure the system requirements are met.

- Supported operating systems:
	- § Microsoft Windows 8
- § Microsoft Windows 7, 32 bit or 64 bit
- § Microsoft Windows XP, 32 bit
- Processor: 300 MHz or higher
- RAM: 256 MB
- Hard disk: 12 MB (additional space needed for temporary files and quarantine)
- Administrator rights, an Internet connection and a web browser are required during installation
- Internet connection is needed for downloading product updates and upgrades

## 2. Installing Avira System Speedup

 $\sqrt{\ }$  Before starting the installation, make sure the System requirements are met and that your computer is connected to the Internet.

#### **Warning**

You should have a physical backup of your data, to protect it against hardware failure, stealing, natural disaster, etc. While Avira System Speedup is designed to clean and optimize your system, it cannot protect your data from physical damage.

- Insert the product  $CD$ .
- Click **Install**.
- The program will be downloaded automatically by our Avira System Speedup Web Loader.
- ▶ To launch this Web Loader:
	- § On Windows XP: Double click the installation file *SystemSpeedupLoader.exe*.
	- On Windows 7/ Windows 8: Right-click the installation file *SystemSpeedupLoader.exe* and click **Run as administrator**.

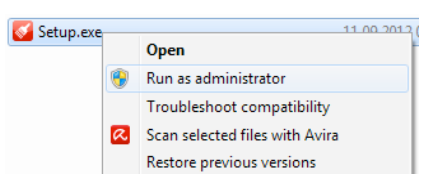

- If you are asked by the Windows **User Account Control** to confirm that you want to allow the program to run, click **Yes**.
	- $\rightarrow$  The setup wizard starts.

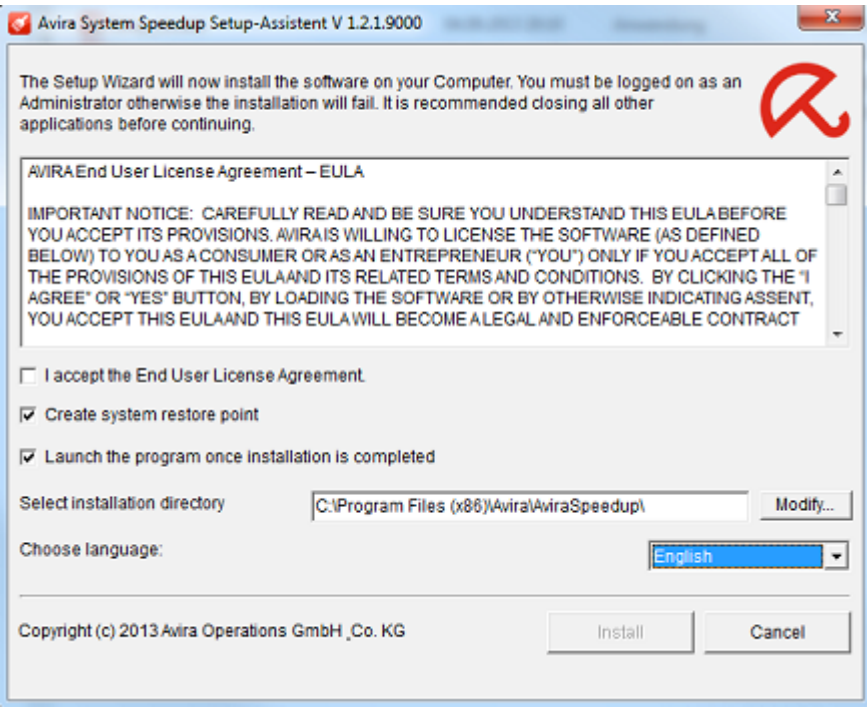

- If you want to change the installation directory, click **Modify** and select another directory.
- If you want to create a restore point for your system, before you install Avira System Speedup, activate the option **Create system restore point**.
- ▶ Choose the product's language.
- Read the *AVIRA End User License Agreement* and click **Accept and install**, to continue the installation.
	- $\rightarrow$  The registration dialog opens.

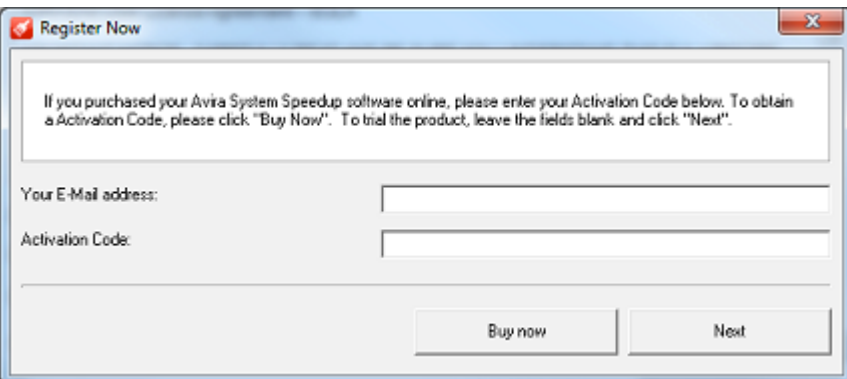

- Register your product.
	- § You have to enter your email address in the **Register Now** dialog.
	- § If you already have a license, enter your activation code and click **Next**.
	- § If you did not purchase a license yet, you can do so by clicking **Buy now** in the registration dialog.
	- If you wish to test the product first, you can register later, during the trial period. Click **Next**, to continue the installation.

Avira System Speedup is installed on your system. To open the program, double-click its icon on your desktop.

After installing Avira System Speedup, adjust the program's and the scanner's settings, scan your system and then schedule an automatic scan.

### 3. Contact information

To communicate with the Avira Customer Support team, visit our website at www.avira.com/en/support. Please fill in the support form and include your purchase reference number. We will reply as soon as possible.

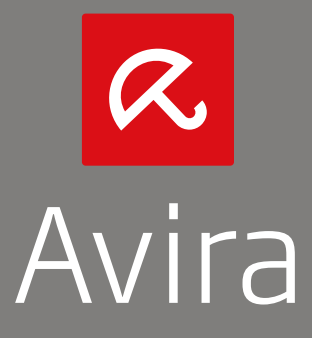

© 2013 Avira Operations GmbH & Co. KG All rights reserved Subject to change. Errors and omissions excepted

Avira Operations GmbH & Co. KG Kaplaneiweg 1 | 88069 Tettnang | Germany Telephone: +49 7542-500 0

www.avira.com